# **Tiple Cheese V1.0 u-he.com**

Thanks for checking out Triple Cheese! I think it's a great sounding plugin, even though it's free and not too capable. As the name says, it's great for cheesy sounds, but it has also room for some surprisingly nice things.

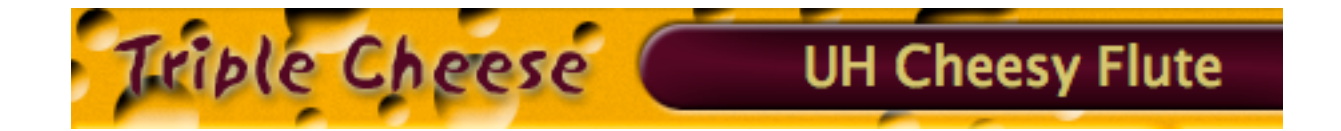

#### **Preface**

Triple Cheese is a 16-voice software synthesizer plugin. It should work on Macs (Mac OS X 10.3.9 and up, both PowerPC and Intel processors) and PCs (Windows XP). You need a hosting software that's either compatible to VST or AU to run it.

If you don't know what this is all about, go to http://www.google.com and search for "VST AU plugin synthesizer host".

In any case, please read the license agreement. It's freeware, but there's still some terrible stuff in there!

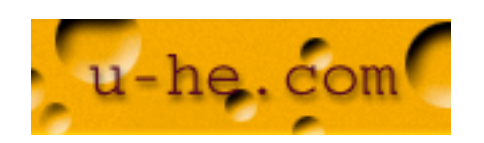

### **Installation**

On Windows just doubleclick the installer. It'll guide you through the process. Just make sure that you have "msvcr71.dll" in your SYSTEM32 directory. It's badly needed, but sometimes it disappears. If you don't have it, grab it here:

http://www.dll-files.com/dllindex/dll-files.shtml?msvcr71

On Mac, drag files here:

TripleCheese.component: MacHD/Library/Audio/Plug-Ins/Components/ TripleCheese.vst: MacHD/Library/Audio/Plug-Ins/VST/ Presets: MacHD/Library/Audio/Plug-Ins/Presets/u-he/Triple Cheese/

To uninstall, just delete all these files.

## **Synthesis concept**

Unlike many other synthesizers that use synthesis forms like substractive (oscillators and filters), fm (interacting oscillators), additive (piled up sine waves), Triple Cheese mainly uses various forms of comb filters (chromatically tuned delays) to create or modify sound. So, it's a bit different from most of the stuff you've already seen. No, it does not have any analogue sounding resonant lowpass filter.

The basic idea is this: You have three cheesy modules (hence Triple Cheese!) that either generate sound, or manipulate what's been created by previous modules. The first module can only generate sound, while the second and third module can also manipulate.

Each of the three cheesy modules looks like this:

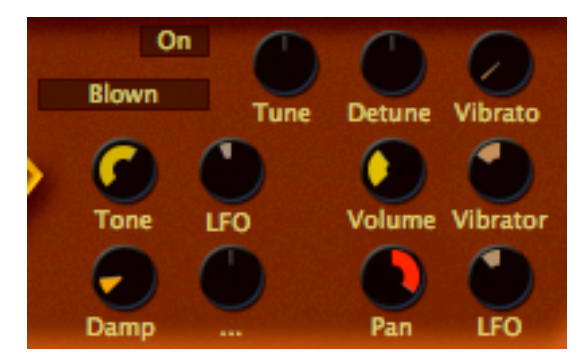

The selector on the top left holds a menu for 8 different modes it can work in. The knobs in the top row (Tune, Detune, Vibrato) determine the module's tuning relatively to the note that's played.

The eight knobs below that show 4 parameters (Tone, Damp, Volume and Pan), with their respective modulation sources and modulation amounts. A modulation amount knob with "..." has no modulation source assigned, so that a menu with all modulation sources pops up when you click it. If you want to change an assigned modulation source, just right-click or ctrl-click that knob for the menu.

While Volume and Pan may be obvious parameters, Tone and Damp depend on the actual mode of any cheesy module. Here's a little chart:

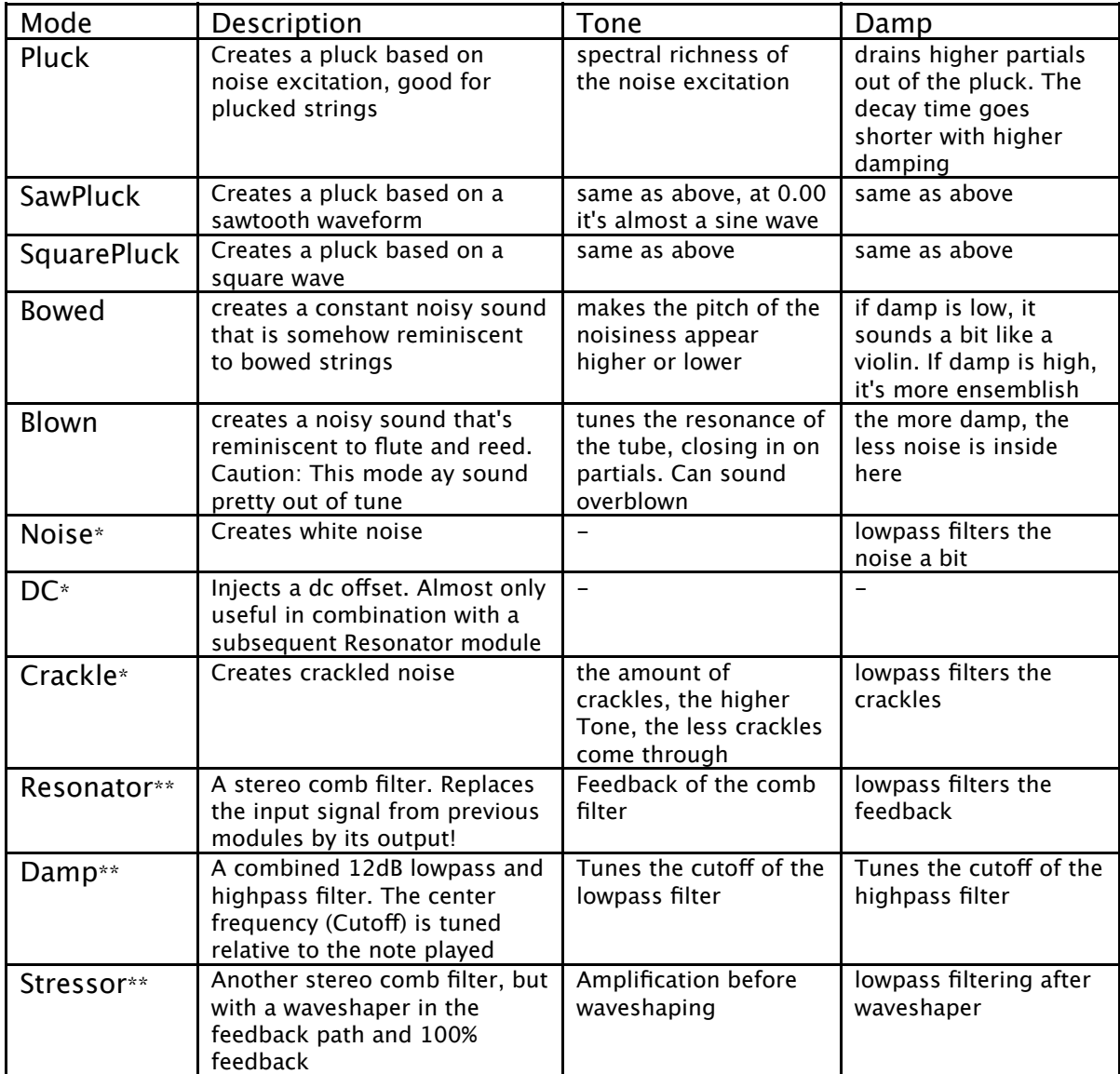

\* only for cheesy module one

\*\* only for cheesy odules two and three

Note that for "Resonator" and "Damp" the Pan parameter is a stereo balance. Also, Detune detunes left side and right side in opposite directions for "Resonator" and "Stressor"

So, this is what it's all about. It's pretty flexible though, almost like a miniature modular synthesizer. Examples:

SawPluck - SawPluck - SawPluck: You can hear three SawPlucks

Noise - Damp - Resonator: You can hear white noise going through a lowpass and a highpass filter before entering a feedback comb filter

DC - Resonator - Damp: A square wave-alike bell with filters **Modulations**

For modulation there are a bunch of typical Midi Controls, 2 classical ADSR envelopes with a Fall/Rise parameter on Sustain, a Gate control (key pressed or lifted) a global tempo-syncable LFO and a Vibrator. Latter is basically an LFO for each voice, with delay and amplitude modulation.

All this stuff should be pretty self explanatory.

#### **E!ects**

Triple Cheese also has a really cheesy built-in effects section. The quality isn't too bad, but it really only covers a few essential effects:

Chorus1: A wide chorus with pretty long center delay Chorus2: A bit narrower and bettwer suited for percussive material Flanger: A chorus with short center delay, suited for flanging (feedback!) Phaser: Classical out-of-phase phaser effect Delay1: Stereo delay synced to host tempo in quarters Delay2: Stereo delay synced to host tempo in eighth notes Delay3: Ping Pong delay based on quarters and dotted eigths Reverb: A cheesy reverb based on only 4 delays

Note that you can modulate the delay times of the Delay effects which can add some nice warmth to the sound. Same for the reverb, which might sound a bit out of tune with too much modulation.

#### **Global Parameters**

Well, these are all self explanatory, aren't they? Volume, VCA source (Gate or one of the envelopes), few/medium/many voices, Portamento time, Pitchbend...

#### **Presets**

Triple Cheese comes pre-equipped with a bunch of presets by fine patch designers. You can browse through them within its user interface, either by showing the full patch list of its patch directories or by the "<" and ">" buttons on the bottom.

You can always get the full list of presets in the current directory by clicking the big value display in the center!

You can also save presets directly from the gui into the currently selected patch directory.

A word to Mac users: Please make sure that your local patch directory is \*writable\* when saving presets - MacHD/Library/Audio/Presets/u-he/Triple Cheese/

#### **Midi Learn**

Some people love to control parameters by external Midi Devices with lots of real knobs. Although this concept has never caught up on me, it's available in Triple Cheese as well:

Right-click (or ctrl-click for those with one-button-mice) a knob in Triple Cheese's gui. Then turn the knob on your hardware midi device that you want to assign to it. Boom. There you go.

To get rid of such an assignment, just right-click (or ctrl click...) that knob twice.

A word about this: Some hosts tend to reset Midi Controls i.e. when you start playback. In that case an assigned parameter will jump to its lowest most position. If you experience trouble here, just right-click (or ctrl-...) that knob twice.

Okay, now you've made it through the manual! Congrats and...

# enjoy,

;) Urs

urs heckmann www.u-he.com urs@u-he.com

Credits:

Copyright 2006, Concept, Design & Development: Urs Heckmann

Thanks for presets & help to (in no particular order)

Tasmaniandevil (tas), Tim Conrardy (TC - like Triple Cheese), biomechanoid (bio), Gordon Sauve (GJS), Jouni Alkio (JA), Steve Bates (b78), Stephen Wey (SW), Hans Hafner (HH), Stephan Muesch (SM), Dave VitaminD (VD), Sascha Franck (SF), Chris Scheidel (crscheid), Marius Braasch (luCi) and to those that I might have accidentally forgotten in the rush shortly before deadline.

Thanks for tuz on kvraudio.com for motivating me to do something like this!

Also thanks to following projects/companies for providing helpful sources and files used in the version for Windows:

ZLib - http://www.zlib.net/ libpng - http://www.libpng.org/pub/png/libpng.html FreeType - http://www.freetype.org/ Bitstream Vera.ttf - http://www.gnome.org/fonts/ Anti-Grain Geometry - http://www.antigrain.com/